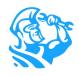

### Accounting Roundup Fall 2021

# **Product Updates for Accounting Admins**

Batching, Exporting, and Reconciliation

Click any feature name to view the Knowledge Base article

Check out our latest enhancements designed to streamline and improve the ServiceTitan accounting experience.

These updates include content from the following releases:

**ST-52** 5/25/21

**ST-53** 7/14/21

ST-54 8/26/21

ST-55

Have an idea to improve invoice, statements, or reporting in ServiceTitan? Post it in the *Ideas* section of Community to gain support from your peers and share them with our product team.

### Intacct Settings redesigned (ST-55): (

The Intacct settings have been redesigned, giving you a cleaner experience and helping you find settings in one place when navigating the features of this integration.

### Export bills from ServiceTitan to Intacct (ST-55):

Now you can export bills you have in ServiceTitan to Intacct, in addition to being able to export receipts as receipts and receipts as bills.

Document Export Option\*

Both Receipts and Bills

Receipts Only

Bills Only

Both Receipts and Bills

### Bill total updated when variance detected with Intacct (ST-55):

This newly added enhancement updates bill total in ServiceTitan to the Intacct bill total, if when you export receipts to Intacct and they are converted to bills there is a variance between the bills in the two systems. The updated bill total is also reflected in job costing.

### New Shipping and Tax GL mapping in Purchasing Settings (ST-55):

In ServiceTitan, we've added a new way to enable you to map general ledger (GL) of shipping and tax to ensure accurate GL impact in QuickBooks Desktop and Intacct.

## **ServiceTitan**°

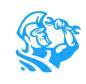

### ServiceTitan account name added to payment auto-batch error emails (ST-52):

When receiving payment auto-batching error emails, the ServiceTitan account name is now included on the first line of the email body. This gives you the ability to quickly identify which account the error is coming from.

### Identify ServiceTitan fields on Transaction Reconciliation Report (ST-52):

ServiceTitan fields on the Transaction Reconciliation Report are now appended with ST to differentiate them from fields that come from your accounting system.

#### Fewer steps to resolve QuickBooks export errors (ST-52):

Resolve your QuickBooks export errors more efficiently! When you get an export error, you can now click the link in the export error message and you'll be directed to the article in the Knowledge Base which provides steps on how to resolve this error. Additionally, when you run the Export Error report, you can click the error code in the report to be directed to the specific area of the Knowledge Base article that addresses the error.

### Enhancements added to Accounting screen (ST-53):

- Easily view pending and posted batches by selecting from the batch dropdown in the *Accounting* screen. When you select an existing batch, you default to the batch list rather than unbatched.
- Deposit reconciliation is easier because unapplied payments are included in XLS downloads to the batch screen.
- Business unit (BU) column added for bills, inventory adjustments, and inventory returns on the *Accounting* screen.

| Sel      | ect a batch. |          |
|----------|--------------|----------|
| Create a | a new batcł  | ı        |
| View Po  | osted Batch  | ies (95) |
| View Pe  | ending Bate  | :hes (95 |

• Totals for revenue, balance, and taxes are now accurate because the Accounting screen includes values from more than one page, not just the first page. For more information, see <u>Manage the Accounting</u> section.

### Select batch assignment from the invoice screen (ST-53):

Now when you click **Add to batch** on the **Invoice** screen, a dropdown with batch names displays. Previously, if you selected a batch and then selected an invoice from the unbatched list, the invoice was added to the batch you selected. The default batch displayed is the one you originally selected or you can select a different batch from the dropdown.

### **ServiceTitan**°

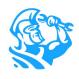

### Edit and sync exported invoices to QuickBooks Desktop (ST-53):

You can now edit exported invoices and sync the changes to QuickBooks Desktop using ServiceTitan Web Connector. You'll no longer need to create and export adjustment invoices to update an exported invoice.

| Transacti | on is exported                                  |                                          | ×          |
|-----------|-------------------------------------------------|------------------------------------------|------------|
|           | ade to this transaction o<br>/ould you like to: | don't match what was                     | previously |
|           | Save & Sync                                     | Save & Bypass                            | Cancel     |
|           |                                                 | alter and alter the second second second |            |

### Automatically create payment terms in QuickBooks Desktop (ST-54):

If a ServiceTitan payment term is not in QuickBooks, you no longer need to manually create the payment term in QuickBooks. ServiceTitan automatically creates them when you export transactions. Note: If you have a payment term that includes an early payment discount or date requirement, you can update the newly created term in QuickBooks.

### QuickBooks connection message (ST-54):

To mitigate connection-related export errors, ServiceTitan now attempts to reconnect to your QuickBooks file and resume exporting. If this occurs, a message appears in the batch feed letting you know that we are working on reconnecting. This prevents you from having to click **Export to QuickBooks** if the connection to QuickBooks is ever disrupted.

#### Dependent errors (ST-54):

You can now exclude or include dependent entity errors from the Export Error Report to tailor the report to your needs.

#### Batch #55

A QuickBooks operation has timed out. Please wait while we attempt to reconnect.

X

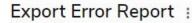

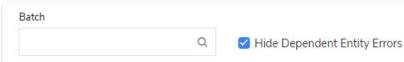

### **ServiceTitan**°

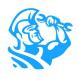

### Create list items in QuickBooks on export (ST-55):

You can now export transactions without having to manually create Shipping and Tax items in QuickBooks Desktop. Before, you had to manually create these and assign them to a general ledger (GL) account. This improvement helps you focus more on transactions and less on integration setup.

### View Pending Batches (ST-55):

Now when you have more than 30 pending batches, the View Pending Batches option appears in the **Batch** dropdown. You can still view the 30 most recent batches as well.

### Reduce QuickBooks error messages (ST-55):

Now when you merge or delete Quickbooks desktop list objects, you won't get QuickBooks error messages.